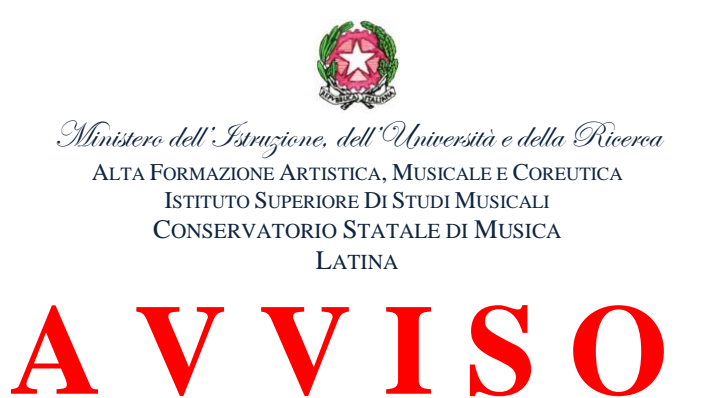

Si avvisa tutti coloro che vogliono accedere alle **AMMISSIONE** del Conservatorio di Latina che è stata attivata la procedura **on-line** tramite il programma di **gestione Isidata.**

## **Di seguito sono elencati tutti i passaggi per la procedura di compilazione**

- **1.** Collegarsi a [www.isidata.net](http://www.isidata.net/)
- **2.** Andare sulla voce "servizi studenti" (elenco di sinistra);
- **3.** Cliccare sulla voce "Conservatori";
- **4.** Scegliere la prima opzione "inserimento domanda di ammissione";
- **5.** Scegliere il "Conservatorio di Latina";
- **6.** Compilare correttamente tutti i campi richiesti specificando per i TRIENNI es. (Chitarra TRIENNIO), per Il Biennio es. (Chitarra BIENNIO) e infine per i PROPEDEUTICI es. Chitarra (PROPEDEUTICO) e cliccare **"inserisci";**
- **7. Per i corsi Accademici occorre obbligatoriamente indicare il titolo di scuola media superiore;**
- **8.** Una volta cliccato **"inserisci" LEGGERE ATTENTAMENTE** l'avviso che appare successivamente e dopo aver letto premere **OK;**
- **9.** Una volta ricevuta la mail con le credenziali di accesso cliccare sul link **segnalato nella mail: [https://www.servizi.isidata.net/SSdidatticheco/MainGenerale.aspx;](https://www.servizi.isidata.net/SSdidatticheco/MainGenerale.aspx)**
- **10.** Si verrà reindirizzati nella pagina del menu principale **"servizi per gli studenti degli istituti di Alta Cultura";**
- **11.** Scegliere la seconda opzione "modifica la domanda di ammissione" e cliccare ACCEDI;
- **12.** Effettuare l'accesso con le credenziali ricevute via mail;

## **13. La tassa per l'esame di Ammissione:**

 Versamento di € 50,00 sul C.C.P 12859047 intestato a: Conservatorio di musica "O. Respighi" di Latina e indicare la causale (esame di ammissione a**.a. 2023/2024);**

- **14.** Dalla voce "allega documentazione" dovrai inserire in formato digitale documento d'identità e il Curriculum Vitae unitamente al bollettino pagato;
- **15.** Una volta effettuato l'accesso cliccando la prima voce "richiesta di ammissione" si potrà visualizzare la domanda effettuata;
- **16.** Dalla voce "stampe" potrai stampare la domanda di ammissione. La domanda di ammissione insieme al bollettino di € 50,00 pagato, deve essere caricata sul fascicolo elettronico di isidata.
- **17. LA DOMANDA PER ESSERE ACCETTATA DEVE ESSERE INSERITA DATA E FIRMATA SUL FASCICOLO ELETTRONICO, CORREDATA DEL BOLLETTINO PAGATO DI € 50.00.**
- **18. Per i corsi propedeutici, è richiesto obbligatoriamente l'inserimento del programma musicale che si intende presentare, in coerenza con i programmi pubblicati nel sito [https://www.conslatina.it/cms.php?cat=6&sub=106 e cliccare sullo strumento per il quale si intende accedere in Conservatorio]**

Per qualsiasi informazione si prega di contattare esclusivamente via e.mail: per i corsi Accademici la Signora Annamaria Filangeri **[\(segreteria.accademici@conslatina.it\)](mailto:segreteria.accademici@conslatina.it)** e il Sig. Pietro Scuotto **[\(segreteria.didattica@conslatina.it\)](mailto:segreteria.didattica@conslatina.it)** oppure il Sig. Luciano Vitale per i Corsi Propedeutici (segreteria.propedeutici@conslatina.it).

## **LA SEGRETERIA DIDATTICA**